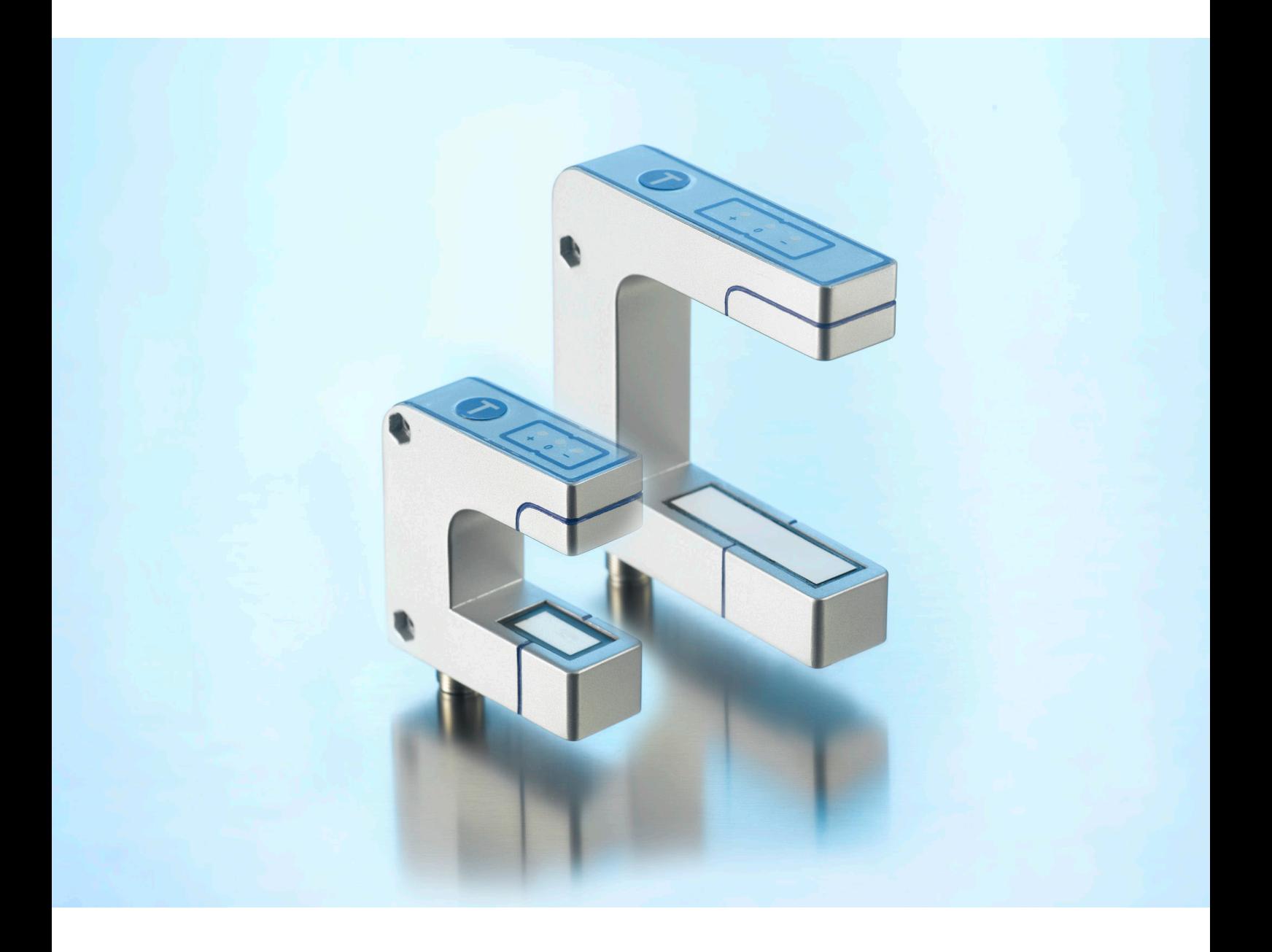

IO-Link-Begleitblatt für

bks+3/FIU/A bks+6/FIU/A

microsonic GmbH / Phoenixseestraße 7 / 44263 Dortmund / Germany T +49 231 975151-0 / F +49 231 975151-51 / E info@microsonic.de / W microsonic.de

Technische Änderungen vorbehalten, die technischen Daten sind beschreibend und stellen keine Zusicherung von Eigenschaften dar. MV-DO-244878-857548

# <u>MICrosonic</u>

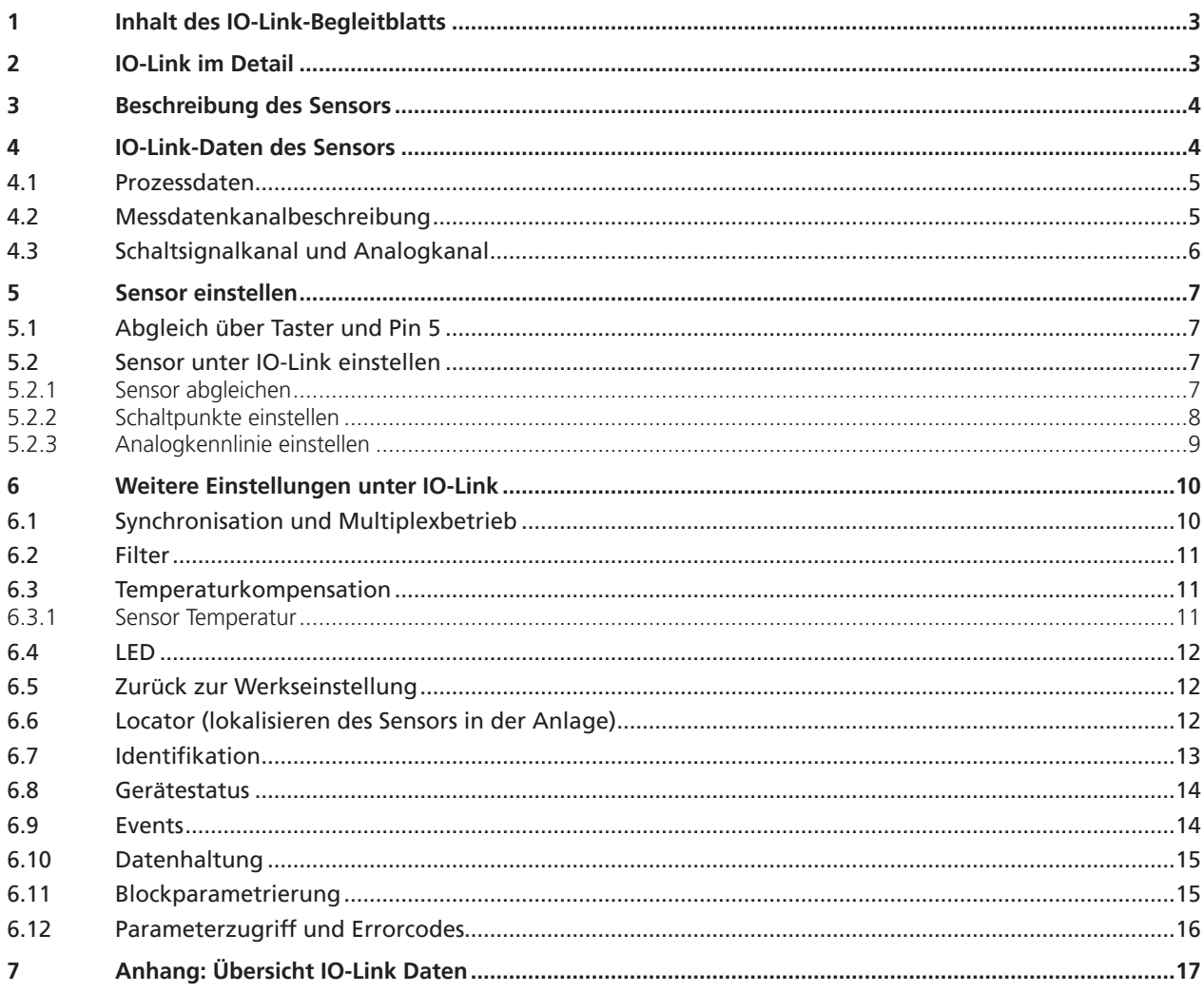

# nicroronic

### 1 Inhalt des IO-Link-Begleitblatts

Das vorliegende IO-Link-Begleitblatt dient dazu, den Anwender bei der Inbetriebnahme und Parametrisierung des Ultraschallsensors anzuleiten. Dieses Dokument ersetzt **nicht** die dem Ultraschallsensor beiliegende Betriebsanleitung. Die in der Betriebsanleitung enthaltenen Sicherheitshinweise und Beschreibungen zu Montage und Inbetriebnahme sind zu beachten.

# 2 IO-Link im Detail

IO-Link ist ein feldbusunabhängiger, herstellerübergreifender und neutraler Kommunikationsstandard und ermöglicht eine lückenlose Kommunikation durch alle Ebenen der Systemarchitektur hindurch bis in den Sensor.

Über die IO-Link-Schnittstelle ist ein direkter Zugriff auf Prozess-, Service- und Diagnosedaten möglich. Die Parametrisierung des Sensors ist während des laufenden Betriebs möglich.

#### **Aufbau eines IO-Link-Systems**

Ein IO-Link-System besteht aus IO-Link-Geräten – meist Sensoren, Aktoren oder Kombinationen hieraus – sowie einem Standard-3-Leiter-Sensor-/Aktorkabel und einem IO-Link-Master.

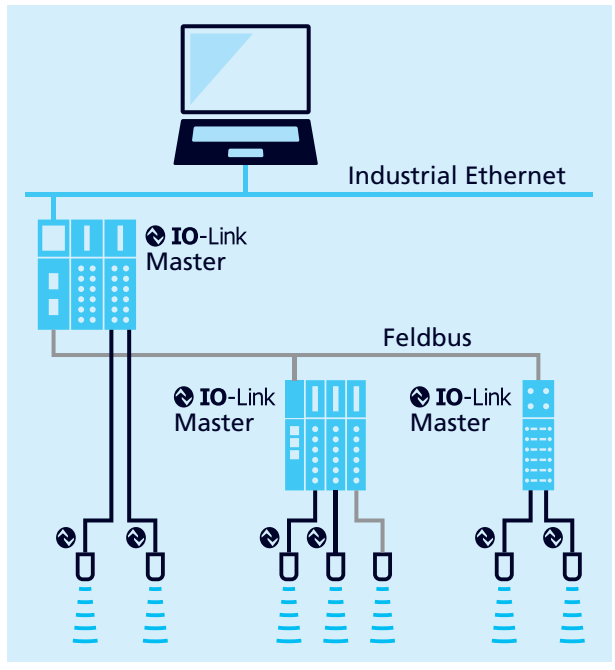

Bild 1: Aufbau eines IO-Link-Systems

#### **IODD-Beschreibungsdatei**

Zu jedem IO-Link-fähigen Sensor gehört eine gerätespezifische Beschreibungsdatei, die IODD (IO Device Description). Die IODD beinhaltet Parameter in einer standardisierten Form und kann mehrere Varianten eines Sensors beschreiben. Enthaltene Parameter sind:

- **›** Kommunikationseigenschaften
- **›** Geräteparameter mit zulässigen und voreingestellten Werten
- **›** Identifikations-, Prozess- und Diagnosedaten
- **›** Gerätedaten
- **›** Textbeschreibung
- **›** Produktbild
- **›** Logo des Herstellers

Die jeweils aktuelle IODD-Library und Informationen zur Inbetriebnahme und Parametrisierung sind unter microsonic. de/Service/IO-Link IODD Library erhältlich.

## 3 Beschreibung des Sensors

#### **Ultraschall-Kantensensor mit einem Schaltausgang, Analogausgang und IO-Link-Schnittstelle**

- **›** bks+3/FIU/A
- **›** bks+6/FIU/A

Die bks+ Ultraschall-Kantensensoren sind Gabelsensoren, die Kanten von schallundurchlässigen und gering schalldurchlässigen Materialien wie z. B. Folien oder Papier abtasten können.

In der Gabel sitzt im unteren Schenkel ein Ultraschall-Sender, der zyklisch kurze Schallimpulse aussendet. Diese werden von dem im oberen Gabelschenkel befindlichen Ultraschall-Empfänger detektiert. Ein in die Gabel eintauchendes Material deckt diese Schallstrecke ab und dämpft so das Empfangssignal. Dies wird von der internen Elektronik ausgewertet.

In Abhängigkeit des Abdeckungsgrades wird ein Analogsignal bzw. ein Binärwert über die IO-Link-Schnittstelle ausgegeben.

![](_page_3_Picture_9.jpeg)

Bild 2: Bahnkantensensoren bks+3/FIU/A und bks+6/FIU/A

# 4 IO-Link-Daten des Sensors

Die bks+ Sensoren sind IO-Link-fähig gemäß Spezifikation 1.1.3. Die Sensoren besitzen eine IO-Link-Kommunikationsschnittstelle auf Pin 4 (vgl. Bild 3).

![](_page_3_Figure_14.jpeg)

Bild 3: Anschlussbild des bks+ Sensors

#### **Device Profile**

![](_page_3_Picture_274.jpeg)

#### **Physikalische Schicht**

![](_page_3_Picture_275.jpeg)

#### Tabelle 1: IO-Link-Sensordaten

![](_page_3_Picture_276.jpeg)

# microsonic

# 4.1 Prozessdaten

Bei den Prozessdaten handelt es sich um zyklisch übermittelte Daten. Die Prozessdatenlänge der bks+ Sensoren beträgt 4 Byte.

![](_page_4_Figure_4.jpeg)

Bild 4: Aufbau der Prozessdatenstruktur

### 4.2 Messdatenkanalbeschreibung

#### **Unterer Grenzwert**

Der »Untere Grenzwert« ist der kleinste Messwert, den der Sensor ausgeben kann.

#### **Oberer Grenzwert**

Der »Obere Grenzwert« ist der größte Messwert, den der Sensor ausgeben kann.

#### **Einheitencode**

Zeigt den eindeutigen Code für die physische Einheit an. **Hinweis:** der bks+ Sensor liefert hier einen einheitslosen Messwert.

#### **Skala**

ist die Skalierung der Prozessdaten. Der angegebene Messwert des Sensors berechnet sich aus:

Prozessdaten-Messwert x  $10^{(Stala)}$  x [Einheitencode] = Messwert in mm

Beispiel:  $642 \times 10^{(-1)} \times$  [mm] = 64.2 mm

![](_page_5_Picture_374.jpeg)

Tabelle 2: IO-Link-Parameter – Messdatenkanalbeschreibung

### 4.3 Schaltsignalkanal und Analogkanal

Der bks+ Sensor verfügt über einen Schaltsignalkanal SSC1 (SSC: Switching Signal Channel) und einen Analogkanal (ASC: Analogue Signal Channel). Der Schaltsignalkanal (vgl. Tabelle 3) beinhaltet die Werte für die Schaltpunkte SP1 und SP2, die Einstellung der Schaltausgangslogik, die Festlegung des Schaltmodus sowie die Werte für die Hysterese.

Der Analogkanal (vgl. Tabelle 4) beinhaltet die Einstellung der Analogfenstergrenzen (SP1, SP2), der Ausgangscharakteristik (steigend/fallend) sowie die Umschaltung zwischen Strom- und Spannungsausgang.

![](_page_5_Picture_375.jpeg)

Tabelle 3: IO-Link-Parameter – SSC1: Schaltsignalkanal 1 - Pin 4 (Push-Pull)

Tabelle 4: IO-Link-Parameter – ASC1: Analogsignalkanal 1 - Pin 2 (Strom/Spannung)

![](_page_5_Picture_376.jpeg)

# nicrosonic

# 5 Sensor einstellen

Abgleich-Vorgänge zur Kalibrierung der Nullage der zu regelnden Bahnkante können sowohl am Gerät mittels Teachin-Taster als auch über die LinkControl-Software sowie IO-Link vorgenommen werden.

Die Einstellung der Schaltpunkte und der Betriebsart erfolgt über die LinkControl-Software sowie IO-Link.

# 5.1 Abgleich über Taster und Pin 5

Mittels Taster am Gehäuse oder über Pin 5 am Gerätestecker kann der Sensor auf das abzutastende Material eingestellt werden.

 $\rightarrow$  Für die Teach-in-Prozeduren den Anweisungen der Betriebsanleitung des Sensors folgen.

#### **Hinweis**

Über den IO-Link-Parameter Index 370 können die Eingabemöglichkeiten für den Taster und Pin 5 definiert werden. Um den Sensor gegen Eingaben zu sperren, können Taster und Pin 5 deaktiviert werden.

![](_page_6_Picture_281.jpeg)

![](_page_6_Picture_282.jpeg)

## 5.2 Sensor unter IO-Link einstellen

→ Parameterübersicht vgl. Kapitel 7.

### 5.2.1 Sensor abgleichen

Um die Nulllage der zu regelnden Bahnkante zu kalibrieren, stehen drei verschiedene Abgleich-Methoden zur Verfügung:

- **›** Frei-Abgleich
- **›** Voll-Abgleich
- **›** Halb-Abgleich

#### **Frei-Abgleich**

Der Frei-Abgleich dient zum Abgleich auf die klimatischen Umgebungsbedingungen.

#### **Frei-Abgleich durchführen**

- 1. Gabel vollständig von Bahnmaterial freiräumen.
- 2. In Parameter Index 2 (Systembefehl) den Wert 160 schreiben.
- 3. Optional: Parameter »Abgleich« (Index 211) auslesen. Wert = 0: Untätig Wert = 1: Läuft Wert = 2: Fehler Wert = 3: Erfolgreich
- Fertig.

#### **Voll-Abgleich**

Bei gering schalldurchlässigen Materialien wird der Voll-Ableich angewendet. Ob ein Material gering schalldurchlässig ist, muss im praktischen Versuch ermittelt werden.

#### **Halb-Abgleich**

Der Halb-Abgleich wird bei schallundurchlässigen Materialien verwendet oder wenn die Gabel nicht freigeräumt werden kann.

![](_page_6_Picture_31.jpeg)

![](_page_7_Picture_2.jpeg)

### **Voll-Abgleich durchführen**

- 1. Gabel vollständig mit Bahnmaterial füllen.
- 2. In Parameter Index 2 (Systembefehl) den Wert 161 schreiben.
- 3. Optional: Parameter »Abgleich« (Index 211) auslesen. Wert = 0: Untätig
	- Wert = 1: Läuft
	- Wert = 2: Fehler
	- Wert = 3: Erfolgreich
- **+** Fertig.

### **Halb-Abgleich durchführen**

- 1. Bahnkante innerhalb der Gabel an der Markierung ausrichten, sodass 50 % der Schallstrecke abgedeckt sind.
- 2. In Parameter Index 2 (Systembefehl) den Wert 162 schreiben.
- 3. Optional: Parameter »Abgleich« (Index 211) auslesen.
	- Wert = 0: Untätig
	- Wert = 1: Läuft
	- Wert = 2: Fehler
	- Wert = 3: Erfolgreich
- **+** Fertig.

![](_page_7_Picture_20.jpeg)

# 5.2.2 Schaltpunkte einstellen

### **Schaltpunkt SP1 im Modus »Einzelpunkt« einstellen**

- 1. In Parameter Index 61 Subindex 2 (SSC1 Konfiguration, Modus) den Wert 1 schreiben.
- 2. In Parameter Index 60 Subindex 1 (SSC1 Parameter, SP1) den gewünschten Abstandswert im Bereich 0...4.095 schreiben.
- **+** Fertig.

![](_page_7_Picture_26.jpeg)

![](_page_7_Picture_27.jpeg)

#### **Schaltpunkte SP1 und SP2 im Modus »Fenster« einstellen**

- 1. In Parameter Index 61 Subindex 2 (SSC1 Konfiguration, Modus) den Wert 2 schreiben.
- 2. In Parameter Index 60 Subindex 1 (SSC1 Parameter, SP1) den gewünschten Abstandswert im Bereich 0...4.095 schreiben.
- 3. In Parameter Index 60 Subindex 2 (SSC1 Parameter, SP2) den gewünschten Abstandswert im Bereich 0...4.095 schreiben.
- **+** Fertig.

![](_page_7_Figure_33.jpeg)

![](_page_8_Picture_2.jpeg)

#### **Schaltpunkte SP1 und SP2 im Modus »Zweipunkt« einstellen**

- 1. In Parameter Index 61 Subindex 2 (SSC1 Konfiguration, Modus) den Wert 3 schreiben.
- 2. In Parameter Index 60 Subindex 1 (SSC1 Parameter, SP1) den gewünschten Abstandswert im Bereich 0...4.095 schreiben.
- 3. In Parameter Index 60 Subindex 2 (SSC1 Parameter, SP2) den gewünschten Abstandswert im Bereich 0...4.095 schreiben.
- **+** Fertig.

# 5.2.3 Analogkennlinie einstellen

![](_page_8_Picture_9.jpeg)

#### **Analogkennlinie einstellen**

- 1. In Parameter Index 160 Subindex 1 (ASC1 Parameter, SP1) den gewünschten Wert für 0 V/4 mA im Bereich 0...4.095 schreiben.
- 2. In Parameter Index 160 Subindex 2 (ASC1 Parameter, SP2) den gewünschten Wert für 10 V/20 mA im Bereich 0...4.095 schreiben.
- 

![](_page_8_Picture_14.jpeg)

![](_page_8_Figure_15.jpeg)

![](_page_8_Picture_16.jpeg)

# 6 Weitere Einstellungen unter IO-Link

# 6.1 Synchronisation und Multiplexbetrieb

#### **Synchronisation**

Die Synchronisation vermeidet die gegenseitige Beeinflussung der Sensoren und sollte verwendet werden, wenn die vorgegebenen Mindest-Montageabstände (vgl. zugehörige Betriebsanleitung) aufgrund der Einbausituation nicht eingehalten werden können. Im Synchronisationsbetrieb messen alle Sensoren exakt zum gleichen Zeitpunkt.

![](_page_9_Picture_6.jpeg)

![](_page_9_Picture_262.jpeg)

#### Tabelle 6: IO-Link-Parameter – Synchronisation und Multiplexbetrieb

![](_page_9_Picture_9.jpeg)

#### **Integrierte Synchronisation für SIO-Modus aktivieren**

Bis zu 10 Sensoren können synchronisiert werden.

- 1. Alle Sensoren, die synchronisiert werden sollen, über Pin 5 elektrisch miteinander verbinden.
- 2. Parameter Index 350 Subindex 1 (Modus) auf den Wert 1 setzen.
- 3. Parameter Index 350 Subindex 2 (Sensorbetriebsart) auf den Wert 0 setzen.
- Die integrierte Synchronisation ist aktiv.

#### **Hinweis**

Unter IO-Link wird die integrierte Synchronisation nicht unterstützt.

#### **Multiplexbetrieb für SIO-Modus einstellen**

In dieser Sensorbetriebsart kann jeder Sensor nur Echosignale von seinem eigenen Sendeimpuls empfangen, wodurch eine gegenseitige Beeinflussung der Sensoren vollständig vermieden wird. Dabei wird jedem Sensor eine Multiplexadresse von 1 bis 10 zugeordnet. Die Sensoren messen dann nacheinander in aufsteigender Reihenfolge der Adressen.

#### **Hinweis**

Unter IO-Link wird der Multiplexbetrieb nicht unterstützt.

- 1. Alle Sensoren, die im Multiplexbetrieb arbeiten sollen, über Pin 5 elektrisch miteinander verbinden.
- 2. Den Sensoren über Parameter Index 350 Subindex 2 (Sensorbetriebsart) eine Multiplexadresse zuweisen.
- 3. Über Parameter 350 Subindex 3 (Multiplex-Teilnehmeranzahl) die Anzahl der Teilnehmer einstellen.
- Die Sensoren arbeiten im Multiplexbetrieb.

# 6.2 Filter

Die Ergebnisse der zyklisch durchgeführten Messungen des Ultraschallsensors werden nicht direkt auf den Ausgang gegeben, sondern durchlaufen interne Softwarefilter, die die Aufgabe haben, Messwertausreißer herauszufiltern und den Messverlauf zu glätten und zu bedämpfen.

Folgende Filtertypen stehen zur Verfügung:

- **›** F00: Kein Filter aktiviert
- **›** F01: Mittelwertfilter
- **›** F02: Medianfilter

![](_page_10_Picture_394.jpeg)

Zusätzlich kann die Filterstärke von P00 (schwache Filterwirkung) bis P09 (starke Filterwirkung) eingestellt werden. Änderungen an den Filtereinstellungen erfordern Erfahrung und sind bei Standardanwendungen in der Regel nicht erforderlich. Es empfiehlt sich, **microsonic** bei Fragen zu Filtereinstellungen zu kontaktieren.

![](_page_10_Picture_395.jpeg)

### 6.3 Temperaturkompensation

Der Sensor verfügt über eine interne Temperaturkompensation, mit der die Temperaturabhängigkeit der Schallamplitude in der Luft kompensiert wird. Werkseitig wird dazu die intern gemessene Temperatur (angenommene Lufttemperatur) ausgewertet. Die Temperaturkompensation kann deaktiviert werden.

#### Tabelle 8: IO-Link-Parameter – Auswertung

![](_page_10_Picture_396.jpeg)

 $1)$  nur bei bks+3...

### 6.3.1 Sensor Temperatur

Tabelle 9: IO-Link-Parameter – Temperatur

![](_page_10_Picture_397.jpeg)

#### 6.4 LED

Über den Parameter Index 371 (LED) können alle LEDs des Sensors deaktiviert werden. Die LEDs werden 30 s nach der letzten Betätigung der Taster oder Pin 5 abgeschaltet.

#### Tabelle 10: IO-Link-Parameter – LED

![](_page_11_Picture_291.jpeg)

### 6.5 Zurück zur Werkseinstellung

Der Sensor kann auf seine Werkseinstellung zurückgesetzt werden. Daneben gibt es weitere Rücksetzfunktionen mit unterschiedlichen Auswirkungen. Dazu werden entsprechende Befehle in den Systembefehl Index 2 geschrieben:

#### **Gerät rücksetzen – Index 2 = 128**

Ein Warmstart wird ausgelöst und der Sensor in den Ausgangszustand versetzt. Die Kommunikation wird vom Sensor unterbrochen und dann vom Master neu gestartet.

#### **Anwendung rücksetzen – Index 2 = 129**

Die Parameter der technologiespezifischen Anwendung werden auf Standardwerte gesetzt. Identifikationsparameter bleiben unverändert. Ein Upload in den Datenspeicher des Masters wird ausgeführt, sofern dieser in der Portkonfiguration des Masters aktiviert ist.

#### **Werkseinstellung setzen – Index 2 = 130**

Die Parameter des Sensors werden auf die Werkseinstellungen zurückgesetzt. **Hinweis:** Ein Download des Datenspeichers wird möglicherweise beim nächsten Aus- und Einschalten ausgeführt und die Werkseinstellungen überschrieben!

#### **Back-to-box – Index 2 = 131**

Die Parameter des Sensors werden auf die Werkseinstellungen gesetzt und die Kommunikation wird bis zum nächsten Aus- und Einschalten gesperrt. **Hinweis:** Trennen Sie den Sensor direkt vom Master-Port!

#### Tabelle 11: IO-Link-Parameter - Systembefehl - Werkseinstellung setzen

![](_page_11_Picture_292.jpeg)

### 6.6 Locator (lokalisieren des Sensors in der Anlage)

Mit dem Systembefehl Index  $2 = 126$  (Locator Start) wird ein Blinksignal aktiviert, welches zum Auffinden des Sensors in der Anlage genutzt werden kann. Die grüne LED »0« blinkt dann für die Dauer von 10 Minuten 2x pro Sekunde kurz auf. Das Blinken kann durch den Systembefehl Index 2 = 127 (Locator Stop) vor Ablauf der 10 Minuten beendet werden.

#### Tabelle 12: IO-Link-Parameter - Systembefehl - Locator Start/Stop

![](_page_11_Picture_293.jpeg)

# 6.7 Identifikation

#### **Herstellername**

Der Herstellername beinhaltet den Namen des Herstellers.

#### **Herstellertext**

Der Herstellertext beinhaltet das Claim des Herstellers.

#### **Produktname**

Der Produktname beinhaltet die Bezeichnung des eingesetzten Sensors.

#### **Produkt-ID**

Die Produkt-ID beinhaltet die Artikelnummer des eingesetzten Sensors.

#### **Produkttext**

Der Produkttext beschreibt den eingesetzten Sensor.

#### **Seriennummer**

Die Seriennummer wird durch den Hersteller festgelegt.

#### **Hardwarerevision**

Die Hardwarerevision zeigt die vom Hersteller eingesetzte Hardwarerevision der Applikation.

#### Tabelle 13: IO-Link-Parameter - Identifikation

#### **Firmwarerevision**

Die Firmwarerevision zeigt die vom Hersteller eingesetzte Firmwarerevision der Applikation.

#### **Anwendungsspezifisches Kennzeichen**

Mithilfe des Anwendungsspezifischen Kennzeichens können erläuternde Informationen zum Anwendungsfall des Sensors hinterlegt werden.

#### **Funktionskennzeichen**

Mithilfe des Funktionskennzeichens können erläuternde Informationen zur Funktion des Sensors hinterlegt werden.

#### **Ortskennzeichen**

Mithilfe des Ortskennzeichens können erläuternde Informationen zum Einbauort des Sensors hinterlegt werden.

![](_page_12_Picture_271.jpeg)

### 6.8 Gerätestatus

#### **Fehlerzähler**

Sobald im Sensor ein Event des Typs Fehler erkannt wird, wird der Fehlerzähler inkrementiert. Der Zähler wird bei jedem Zuschalten der Betriebsspannung auf 0 gesetzt.

#### **Gerätestatus**

Wenn keine Events ausgelesen werden können oder der Sensor aus dem SIO-Modus in den IO-Link-Modus gebracht wird, und der Sensor trotzdem überwacht werden soll, empfiehlt sich das zyklische Abfragen dieser Variable. Der Gerätestatus zeigt je nach aufgetretenem Problem den gesamten Status des Sensors.

#### **Ausführlicher Gerätestatus**

Im ausführlichen Gerätestatus werden alle aktiven Fehlermeldungen und Warnungen gelistet, bis sie vom Sensor zurückgenommen werden, sobald der Grund beseitigt wurde.

![](_page_13_Picture_325.jpeg)

#### Tabelle 14: IO-Link-Parameter – Gerätestatus

### 6.9 Events

Events werden vom Sensor an den Master gesendet. Dies wird asynchron über den ISDU-Kanal durchgeführt. Der Master quittiert diese Events im Sensor und speichert diese im Masterspeicher. Dort kann eine SPS die Events auslesen. Es können im Sensor mehrere Events gleichzeitig anliegen. Events werden in drei Typen unterteilt:

- **›** Notification sind Anzeigen über allgemeine Informationen bzw. unkritische Zustände des Sensors. Sie werden bei jedem erneuten Auftreten des Zustands des Sensors gesendet.
- **›** Warnings weisen auf eine mögliche Funktionseinschränkung des Sensors hin. Diese Events liegen so lange an, bis der Grund der Funktionseinschränkung beseitigt oder abgestellt wird.
- **›** Error-Events zeigen einen funktionsunfähigen Sensor an. Diese Anzeigen liegen so lange an, bis der Grund der Funktionseinschränkung beseitigt oder abgestellt wird.

![](_page_13_Picture_326.jpeg)

#### Tabelle 15: IO-Link-Events

# microsonic

# 6.10 Datenhaltung

Die Sensoren unterstützen Datenhaltung gemäß IO-Link-Spezifikation 1.1.3. Die Datenhaltung ermöglicht dem Master das Speichern des gesamten Parametersatzes des Sensors. Falls der Sensor ausgetauscht wird, schreibt der Master die Daten zurück in das Austauschgerät. Die Datenhaltung wird komplett durch den Master gesteuert und ist eine im Master zu konfigurierende Funktion von IO-Link. Im Sensor sind für die Datenhaltung keine weiteren Einstellungen vorzunehmen.

#### **Hinweis**

Nach einem Sensortausch und abgeschlossener Datenhaltung muss der Sensor neu abgeglichen werden.

#### **Hinweis**

Für die Handhabung des Parametersatzes bei der Datenhaltung ist maßgeblich, wie der IO-Link-Master konfiguriert ist.

 $\rightarrow$  Dokumentation und Konfiguration des IO-Link-**Masters beachten!**

### 6.11 Blockparametrierung

Die Blockparametrierung ist eine spezifizierte IO-Link-Funktion. Der Einsatz dieser Funktion ist zu empfehlen, wenn mehrere Parameter gleichzeitig geändert werden sollen. Jeder einzelne Parameterschreibzugriff wird im Sensor unmittelbar umgesetzt. Dies beinhaltet auch eine Konsistenzprüfung gegenüber anderen Parametern und die sofortige Übernahme in die Applikation bei erfolgreicher Prüfung. Werden Parameter in einer ungünstigen Reihenfolge übertragen, kann die Konsistenzprüfung scheitern.

Bei der Blockparametrierung werden dagegen zunächst alle Parameter geschrieben und im Anschluss daran die Konsistenzprüfung für alle übertragenen Parameter durchgeführt. Nur wenn diese Konsistenzprüfung erfolgreich war, werden die Parameter im Sensor gespeichert. Diese Blockparametrierung gilt auch sinngemäß für das Auslesen von Parametern.

#### Tabelle 16: IO-Link-Systembefehle – Blockparametrierung

![](_page_14_Picture_188.jpeg)

## 6.12 Parameterzugriff und Errorcodes

Der Sensor wird zyklisch vom Master aufgefordert zu kommunizieren. Mit jeder Kommunikation wird der Messwert vom Sensor an den Master geschickt. Teil dieser Kommunikation ist der Indexed Service Data Unit Kanal (ISDU-Kanal). Dieser wird genutzt, um azyklisch Daten in den Sensor zu schreiben oder auszulesen.

Dies bedeutet, dass ein Schreiben oder Lesen eines Parameters mehrere Kommunikationszyklen dauern kann.

Jede Kommunikation des Masters über den ISDU-Kanal wird vom Sensor beantwortet. Der Sensor verarbeitet einen übertragenen Parameter erst, wenn dieser vollständig übertragen ist. Über diesen ISDU-Kanal werden Parameter, Diagnosedaten, Events und Systembefehle versendet.

Erkennt der Sensor bei Parameterzugriffen Fehler, meldet er diese mit entsprechenden Errorcodes.

#### Tabelle 17: IO-Link-Errorcodes

![](_page_15_Picture_209.jpeg)

# Anhang: Übersicht IO-Link Daten

![](_page_16_Picture_509.jpeg)

![](_page_17_Picture_587.jpeg)

 $\frac{1}{1}$  nur bei bks+3...

![](_page_18_Picture_223.jpeg)